# PERGUNTAS MAIS FREQUENTES MICROCAT TABLET EPC

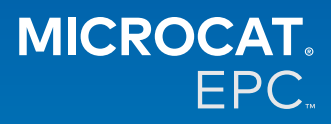

# **Porque temos acesso ao novo Microcat Tablet EPC?**

O novo Microcat Tablet EPC fornece uma flexibilidade inigualável ao seu departamento de peças e à sua empresa concessionária.

A aplicação responsiva à Web permite ao pessoal de peças libertar-se do departamento de peças para que lhe seja possível procurar peças enquanto estiver ao lado do veículo ou na estrada.

## **A minha equipa pode ter acesso ao novo Microcat Tablet EPC?**

Sim, qualquer pessoa da sua equipa pode solicitar acesso ao novo Microcat Tablet EPC. Contacte a equipa do Serviço de apoio ao cliente [aqui](https://www.infomedia.com.au/contact/) para solicitar acesso para membros de equipa adicionais.

# **Como acedo ao novo Microcat Tablet EPC?**

Inicie sessão com o seu nome de utilizador e palavra-passe atuais do Microcat EPC no seu tablet através de [login.superservice.com](https://login.superservice.com/landingpage/pt-pt/homescreen.html#/) ou do seu portal de acesso. Em seguida, selecione o mosaico do Microcat EPC para abrir a aplicação.

#### **As informações de veículos, peças e preços no novo Microcat Tablet EPC estão atualizadas?**

Sim, as informações de veículos, peças e preços disponíveis no Microcat EPC estão publicadas no novo Microcat Tablet EPC.

#### **Posso pesquisar peças no novo Microcat Tablet EPC?**

Sim, é possível pesquisar peças de uma forma simples ao selecionar o ícone de pesquisa $\mathbf Q$ 

## **Posso visualizar dados de veículos no novo Microcat Tablet EPC?**

Sim, é possível visualizar dados de veículos de uma forma simples ao selecionar o ícone de veículo .

#### **O novo Microcat Tablet EPC irá conter todos os meus orçamentos, etiquetas de clientes e notas?**

Sim, a aplicação está sincronizada em todos os dispositivos para que todos os orçamentos guardados, encomendas, etiquetas de clientes e notas estejam disponíveis no novo Microcat Tablet EPC.

# **As tarefas ativas criadas no novo Microcat Tablet EPC estarão disponíveis no Microcat EPC no meu computador?**

Sim, as tarefas ativas criadas no seu tablet estarão disponíveis no Microcat EPC do seu computador e vice-versa.

#### **Posso navegar no EPC até à imagem que preciso de visualizar no novo Microcat Tablet EPC?**

Sim, o novo Microcat Tablet EPC é compatível com o toque e permite que os utilizadores naveguem por imagens ao deslizar para a esquerda e para a direita com o(s) seu(s) dedo(s).

#### **Posso pesquisar peças no local com o meu cliente ao lado do veículo a ser reparado?**

Sim, o novo Microcat Tablet EPC funciona no exterior através de Wifi ou de um cartão SIM no seu tablet.

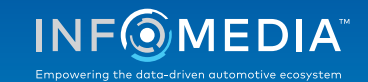

# **Posso enviar informações para o meu concessionário ou para os meus clientes com o novo Microcat Tablet EPC?**

Sim, é possível enviar imagens, orçamentos e informações do veículo por e-mail ao seu concessionário ou diretamente para um cliente.

As imagens e fotos capturadas com o seu tablet também podem ser enviadas para o seu concessionário ou cliente utilizando o Microcat Messenger\*.

(Observação: o Microcat Messenger é um complemento e deve ser adquirido para o seu fabricante automóvel/mercado, se disponível)

# **Posso visualizar informações de Serviço e reparações no novo Microcat Tablet EPC quando estou a visitar um cliente?**

Sim, é possível aceder às informações de Serviço e reparações\* ao carregar um VIN e ao selecionar a faixa azul apresentada sobre o índice de imagens.

(Observação: o Serviço e reparações é um complemento e deve ser adquirido para o seu fabricante automóvel/mercado, se disponível)

# **De que forma é que o novo Microcat Tablet EPC se liga ao meu DMS?**

O novo Microcat Tablet EPC apenas suporta instalações de servidores para integração no DMS utilizando ligações em grupo ou MMP. Para outros tipos de ligações DMS, no seu computador, aceda a Tarefas ativas ou Encomendas guardadas para transferir peças para o seu DMS. Contacte a equipa do Serviço de apoio ao cliente se precisar de assistência com a integração no DMS.

## **Que versões de tablet e software são recomendadas?**

Recomendamos utilizar um Apple iPad ou um Samsung Tab S com um ecrã de 11 pol. ou superior. Para um desempenho ideal, utilize a última versão dos sistemas operativos Apple iOS e Android. Consulte as especificações recomendadas completas para o novo Microcat Tablet EPC [aqui](https://media.infomedia.com.au/pt-pt/documents/tablet-epc-especificacoes-recomendadas/).

#### **Que recursos de formação estão disponíveis para o novo Microcat Tablet EPC?**

Encontra-se disponível um Guia para começar e um curto tutorial em vídeo [aqui.](https://media.infomedia.com.au/pt-pt/documents/tablet-epc-guia-para-comecar/)

# **Como forneço feedback sobre o novo Microcat Tablet EPC?**

É possível fornecer feedback através do formulário "Enviar feedback" ou ao contactar a nossa equipa de Serviço de apoio ao cliente. Ambas as opções estão disponíveis no menu acessível através do ícone de roda dentada  $\bullet$  no canto superior direito do novo Microcat Tablet EPC.

#### **Quem devo contactar se a minha equipa precisar de apoio?**

Contacte a equipa do Serviço de apoio ao cliente. Os dados de contacto do Serviço de apoio ao cliente estão incluídos no menu acessível através do ícone de roda dentada  $\clubsuit$  no canto superior direito do novo Microcat Tablet EPC.

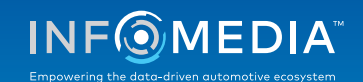